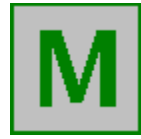

### **Mabry Software Information And Product List**

**Contact Information** - How To Get Ahold Of Us

**Order Form** - Printable Form

**Ordering Details** - E-mail Ordering, Credit Cards, International, Etc.

#### **Custom Controls**

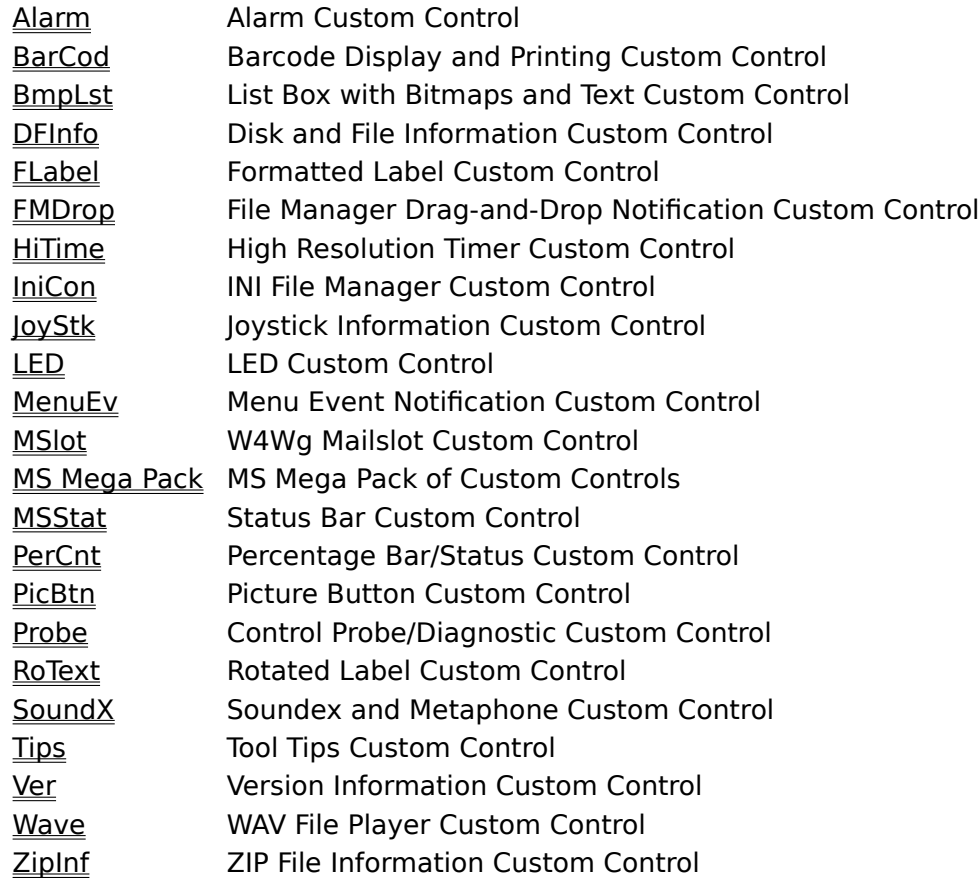

#### **Background**

Mabry Software was founded by James Shields in 1992. We specialize in Windows programming tools and components. Mabry Software focuses on custom controls (VBXes and, when available, OLE controls).   

Our software is available in Microsofts Visual Basic (MSBASIC) forum on CompuServe, in our section on CompuServe (GO MABRY), on BBSes, and on various Internet sites (including ftp.cica.indiana.edu).

# **Alarm Custom Control**

Alarm is a Visual Basic custom control that lets you set multiple alarms to go off (i.e., fire events) at various times during the day. This control makes it easy to schedule events to happen at various times. Just set the properties and wait for Alarm to notify you.

You can specify times such as 9:12am, 10:45pm, every hour on the hour, every ten minutes, once per minute, etc. Alarm even tells you when the date has changed. You can use this to remove all of the current alarms and set new ones for the day. A must if you're writing a PIM.

Registration:  $$10 (515 intermational)$ Source and Registration: \$25 (\$30 international)<br>CompuServe SWREG: 1475 (1476 for source) 1475 (1476 for source)

### **BarCod Custom Control**

BarCod makes bar code display really easy. Just pick the orientation, set the size, and pick the bar code style. Then, set the caption to whatever you want the bars to be.

BarCod uses the Caption property to determine what to display. ForeColor is used for the color of the Bars. BackColor is used for the color of the background. If BarCod cannot fit the entire bar code in the control window, it will fill the entire control with the background color.

Printing is straight-forward, too. Just tell the BarCod control what to print and where, and it paints barcodes into the Printer Object.

Under VB 3.0, BarCod will bind to a data control. It uses the DataField, DataSource, and DataChanged properties.

This control is good for inventory applications, identification systems, and any other programs that require printed computer-readable data.

Registration:  $$15$  (\$20 international) Source and Registration: \$45 (\$50 international) CompuServe SWREG: 1314 (1315 for source)

# **B**BmpLst Custom Control

BmpLst is a Visual Basic custom control that displays a list box that has text and bitmaps in it. The bitmaps can be placed on any side of the text (top, bottom, right, left). BmpLst is not hampered by the normal 64k limit that normal list boxes suffer. Users have loaded 10,000 items into BmpLst with great success.

BmpLst supports multi-column lists. In this case, all of the list elements must be the same size. The bitmaps may be of varying size (shorter bitmaps will result in gapes between it and the item below).

BmpLst also supports 3-D effects (much like the THREED.VBX). The controls border supports raised, lowered, and insert 3-D effects (plus the normal solid border).

BmpLst can easily be set up to handle a check-box list. All it takes is a few lines of code. A working sample with all of the bitmaps required to produce this style of list box is included with the BmpLst package.

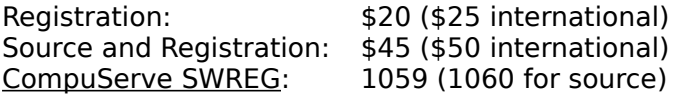

# **B** DFInfo Custom Control

This control gives you disk and file information that VB doesn't provide. It also allows you to change some aspects of a file (attributes, size, date, time, etc.).   

This disk side of this control allows you to find out how much disk space you have, and how much of it is free. You can also read volume names.

The file side of this control allows you to find out all of the important information about a file (size, attribute flags, date and time of last modification). It also allows you to change most of the attribute flags and change the size of the file as well.

Registration:  $$15$  (\$20 international) Source and Registration: \$35 (\$40 international) CompuServe SWREG: 1069 (1070 for source)

### **FLabel Custom Control**

FLabel is a label control that lets you format the text within it. You can have different fonts, different colors, multiple paragraphs, paragraph formatting, etc. All this and it's bound, too.

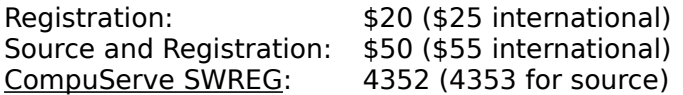

# **FADrop Custom Control**

This custom control notifies you when a file has been dragged and dropped from the Windows File Manager (FILEMAN).

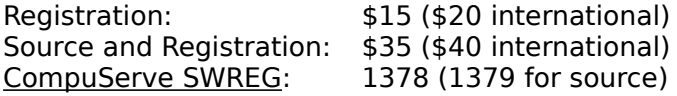

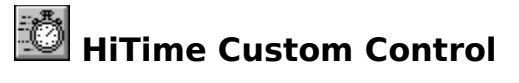

HiTime is a high resolution timer. You use this control just like the default Timer control that comes with Visual Basic. Visual Basics Timer control can only fire an event every 55 milliseconds (18.2 times per second). HiTime can fire events at a much higher rate.

How high depends on the speed of your machine. 486DX2/66s can handle more than 500 ticks per second. 66MHz Pentiums can handle 1000 ticks per second.

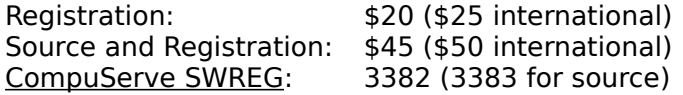

# $\boxed{\frac{\square}{\square\blacksquare}}$  IniCon Custom Control

This VB custom control makes INI file access simple. WIN.INI and private INI file access are both supported. No API calls required.

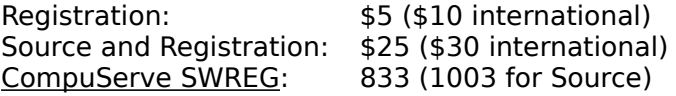

# **JoyStk Custom Control**

JoyStk gives your program information and events about the joystick's movement and buttons. One or two normal joysticks, one 4-button joystick, or one 3-D joystick are supported.

JoyStk comes with a joystick driver for Windows (required). This driver supports 4-button joysticks (such as the Gravis PC GamePad).

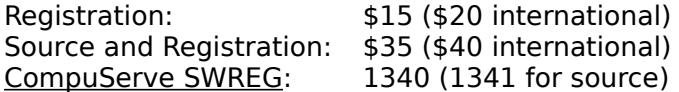

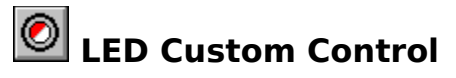

This is a custom control for Visual Basic that behaves like an LED. 3-D effects and colors are all user-definable. This control is useful whenever you need a passive on/off indicator (modem lights, working lights, etc.).

Registration:  $$15$  (\$20 international) Source and Registration: \$35 (\$40 international)<br>CompuServe SWREG: 3380 (3381 for source) 3380 (3381 for source)

## **MenuEv Custom Control**

MenuEv provides menu selection notification. In other words, it tells you when the user has selected a menu item and when the user has exited the menu. This is really useful for status bar-style help.   

MenuEv is really easy to use. All you need to do is place it on your form. There's nothing to set. Events start coming in automatically. The events give you the text of the menu item selected.

Also, MenuEv will automatically update another control for you. You can easily make statusbar style help merely setting a couple of properties. No code required.

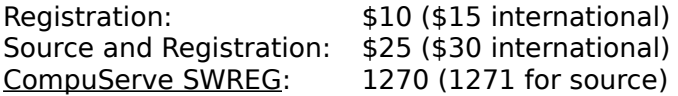

### **WAS MSIOT CUSTOM CONTROL**

The Mailslot control provides simple interprocess communication between programs running on the same or different computers running Windows for Workgroups.

This control enables you to create and use Windows for Workgroups mailslots. A mailslot is an application-defined buffer that receives and holds messages. Applications create mailslots so that they can receive text or data from other applications on one or more computers in a network.

No Windows API calls required. Requires Windows for Workgroups. Includes network chat sample program.

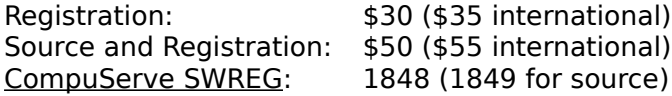

### **MS Mega Pack of Custom Controls**

The Mega Pack contains twelve of our most popular controls (Alarm, BarCod, BmpLst, DFInfo, FMDrop, IniCon, JoyStk, MenuEv, PerCnt, RoText, SoundX, and ZipInf). Why buy them one-by-one? Get al of these controls at once.

Even if you already own control packages from Sheridan, Crescent, or MicroHelp, you should get this package. The controls here cover areas that the major packages miss.

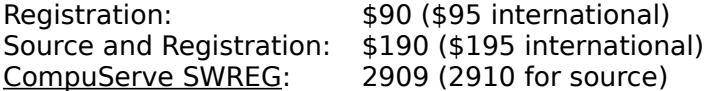

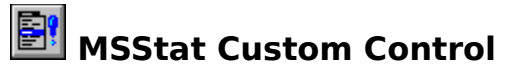

Status bar VBX for Visual Basic. This control displays a multi-element status bar on the bottom of your form. It automatically handles the NumLock, CapsLock, ScrollLock, and Insert key indicators. It also displays times/dates in International and programmer defined formats.

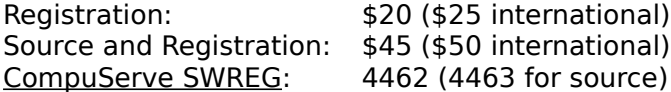

# **PerCnt Custom Control**

PerCnt displays a percentage bar on your form. This makes status reporting very easy. 3-D effects, fonts, and colors are all at your control.

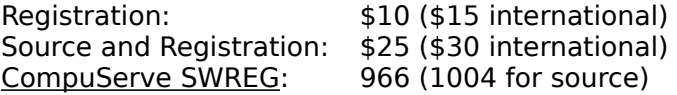

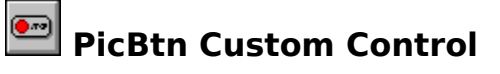

This custom control for Visual Basic is a command button that has both text and a picture on it. The picture can be scaled and placed above, below, to the right, or to the left of the text. The text may be multi-line.

Registration: \$15 (\$20 international) Source and Registration: \$50 (\$55 international)<br>CompuServe SWREG: 3434 (3435 for source) 3434 (3435 for source)

## **Probe Custom Control**

This VBX lets you examine and modify other controls' properties at run-time. After telling Probe the name of another control, Probe will give you a list of the properties in that control.   

Probe can also display a dialog box that will let you modify other controls' properties (at run-time). Probes dialog box makes it possible to fiddle with the properties of other controls at run-time. Common dialog boxes are used for fonts and colors to make selection easier.

Registration:  $$15$  (\$20 international) Source and Registration: \$40 (\$45 international)<br>CompuServe SWREG: 2449 (2450 for source) 2449 (2450 for source)

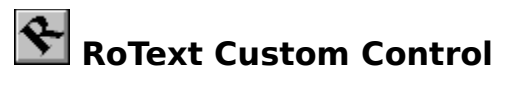

This control lets you place a label on your forms at any angle or degree of rotation. This control can be bound to a data control.

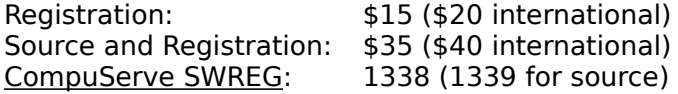

#### Tool **TWO** SoundX Custom Control

This control provides Soundex and Metaphone algorithms. Soundex and Metaphone convert words or names to codes that represent how they "sound". This can be really useful in a database application where users need to find names they may not know how to spell exactly.

Use this control to make it easier for them. Just put the word or name you want converted in, and the appropriate codes come out.

#### **About the Soundex Algorithm**

Soundex is an algorithm developed and patented by Margaret Odell and Robert Russell in the early part of this century (U.S. Patent 1,261,167 (1918) and 1,435,663 (1922)). Dont worry about the patents, theyve long since expired.

Many articles have been written about it, but the best description Ive seen so far is by Donald Knuth in The Art of Computer Programming, Vol. 3.

Soundex converts a word or name to a code comprised of a letter followed by three digits.  Some redundancy is taken out of the word (such as stripping vowels, consonant doubles, etc.). The first letter is preserved and the code is generated from what remains.

#### **About the Extended Soundex Algorithm**

This is a minor change to the basic Soundex algorithm. In this algorithm, the first letter is treated like all the rest of the letters (i.e., if its a vowel, its stripped, if its part of a consonant double, the second is stripped (as in LLAMA), etc.).

This code is purely numeric. This can result in faster database scans to pick out likesounding words or names.

#### **About the Metaphone Algorithm**

Quite frankly, I dont know where Metaphone came from. I got some source code from a friend a few years ago in my E-mail with the comment attached to it: Try this, its cool!

Well, I thought so, thats why it has been included in SoundX. Metaphone does a better job than Soundex and Extended Soundex when it comes to representing like-sounding names.  Its drawback is that Metaphone is comprised purely of letters. In other words, it takes up more storage and, in a large database, this can be costly.

This implementation only returns the first four (4) characters of the Metaphone string generated. The code will generate more than that, but after some experimentation, this seemed like an ideal compromise between accuracy and storage space.

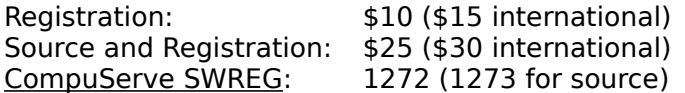

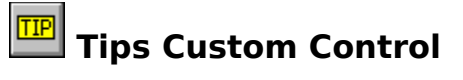

Tips provides Microsoft(r) style tool tips. Small windows pop-up with bits of info when the user pauses the mouse over your controls. No code required, just set the Tag properties.

Registration: \$20 (\$25 international) Source and Registration: \$50 (\$55 international)<br>CompuServe SWREG: 3482 (3483 for source) 3482 (3483 for source)

### *VER* Ver Custom Control

Ver lets you use the functionality of VER.DLL through properties. It makes getting version information from a file (EXE, DLL, VBX, etc.) very easy.   

Ver also gives you file installation functionality. Included with the control is a sample installation/setup utility. This makes it easier for you to write your own installation utilities without the bulk of the Setup Wizard.

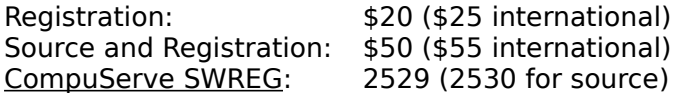

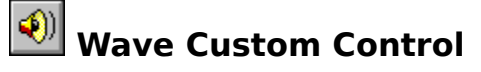

This control makes it easy for you to play and get information about WAV files. Play WAV files in the background as your program performs other tasks; add recorded speech to your applications; put beeps, whistles, and laser sounds into your games. Wave VBX makes all of this very straight-forward. Set the Filename property and tell it to go. That's it. (looping, volume and pitch control, etc. take a little bit more)

Registration:  $$15$  (\$20 international) Source and Registration: \$40 (\$45 international)<br>CompuServe SWREG: 4034 (4035 for source) 4034 (4035 for source)

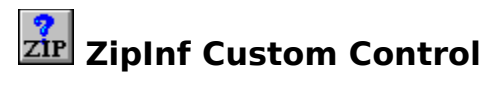

This control gives you information about the content (directory) of a ZIP file. Many, many useful uses (File Manager replacement, drive searching, etc.).

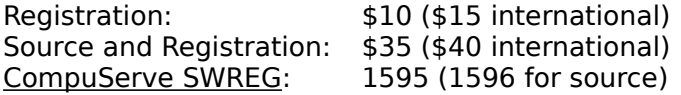

### **Ordering Details**

#### **International Notes**

Canada and Mexico are not considered international.

Canadian currency/checks will be honored at face value.

International (hard) currency will be honored at the current exchange rate.

#### **E-Mail Delivery / Discount**

We'll E-mail your control(s) to you if provided with an Internet or CompuServe address. Deduct \$5 per control ordered this way (IniCon is \$3 via E-mail). E-mail is not considered international.

#### **On-Line Ordering via CompuServe**

Controls may be registered via CompuServe's Software Registration forum. If you're a CompuServe member you can register this software there. Just GO SWREG, and enter the registration ID after the menu. Not all of the controls are available through here yet.

#### **Credit Card**

We accept VISA and Mastercard. When ordering using either of these, please send us your card number, expiration date, complete mailing address and phone number.

#### **CompuServes SWREG**

If you are a CompuServe member, you can register these prodcuts by going to CompuServes Software Registration forum (GO SWREG). Youll get your control(s) quickly through E-mail and save a little money, too.

### **Contact Information**

We can be reached many different ways. Among them are:

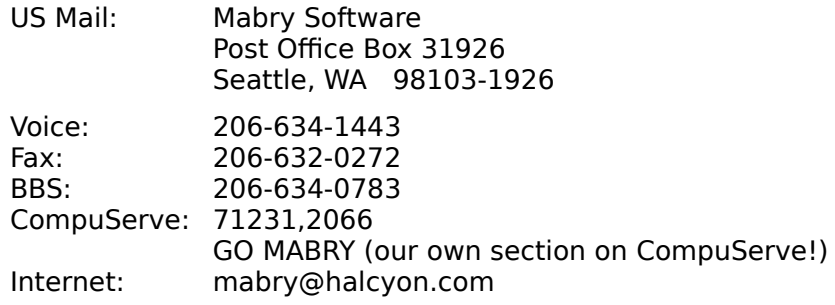

### **ORDER FORM**

Use File | Print Topic... to print this form.

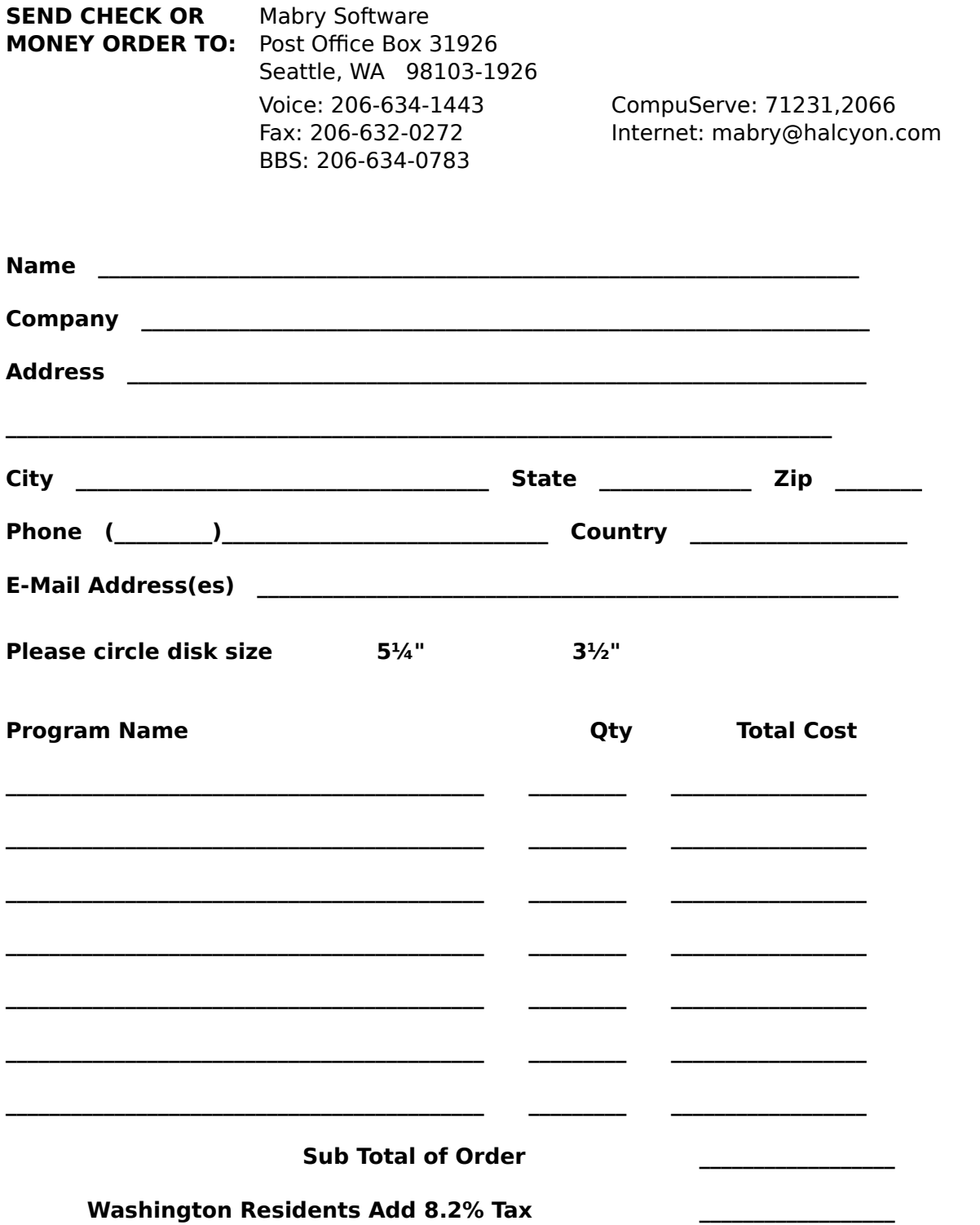

**GRAND TOTAL \_\_\_\_\_\_\_\_\_\_\_\_\_\_\_\_\_\_**